# **Documentation** pas-tableur

Version 2.05 – 16 avril 2023

### [Stéphane Pasquet](http://www.mathweb.fr/contact.html)

*Thanks to Susumu Tanimura for his contribution th the improvement of this package*

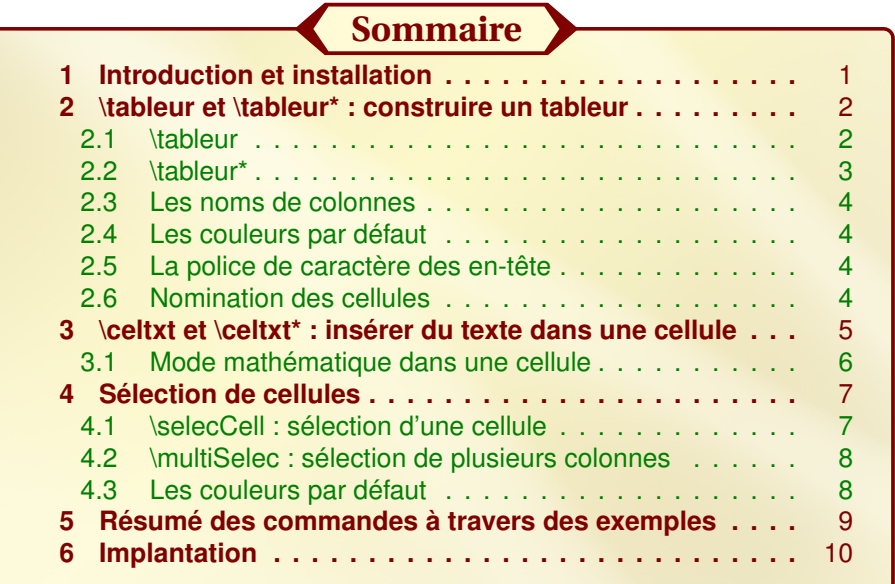

## <span id="page-0-0"></span>**1** Introduction et installation

L'extension pas-tableur.sty a pour but d'imiter l'apparence des tableurs. Il ne permet en aucun cas d'effectuer des calculs type tableur.

Pour cette version 2 de l'extension, j'ai souhaité utiliser une syntaxe dans le fichier sty plus intuitive et plus pratique pour effectuer d'autres opérations par rapport à la version 1.

Cette extension charge automatiquement les extensions suivantes :

tikz (avec la librairie : calc) xkeyval xstring

On pourra décompresser pas-tableur.zip de sorte à avoir :

— Sous Ubuntu :

```
./texlive/texmf-local/tex/latex/pas-tableur/pas-tableur.sty
   ./texlive/texmf-local/doc/latex/pas-tableur/pas-tableur.tex
   ./texlive/texmf-local/doc/latex/pas-tableur/pas-tableur.pdf
   ./texlive/texmf-local/doc/latex/pas-tableur/doc.codes.tex
   ./texlive/texmf-local/doc/latex/pas-tableur/doc.styles.tex
— Sous Windows :
  C:\texmf\latex\pas-tableur\pas-tableur.sty
  C:\texmf\doc\pas-tableur\pas-tableur.tex
  C:\texmf\doc\pas-tableur\pas-tableur.pdf
  C:\texmf\doc\pas-tableur\doc.codes.tex
  C:\texmf\doc\pas-tableur\doc.styles.tex
```
Après installation, n'oubliez pas de taper la commande texhash dans le terminal pour mettre à jour la base de données des extensions.

<span id="page-1-0"></span>Sous Mac OS, j'imagine que l'arborescence ressemble à ce qui est écrit précédemment.

## **2** \tableur et \tableur\* : construire un tableur

Pour créer un tableur, il faudra se mettre dans un environnement tikzpicture et utiliser la commande \tableur ou sa version étoilée.

### <span id="page-1-1"></span>2.1 \tableur

```
\begin {tikzpicture}
\tableur [<nombre de lignes>]{<colonnes>}
\end { tikzpicture }
```
L'argument « colonnes » peut se présenter de deux façons différentes :

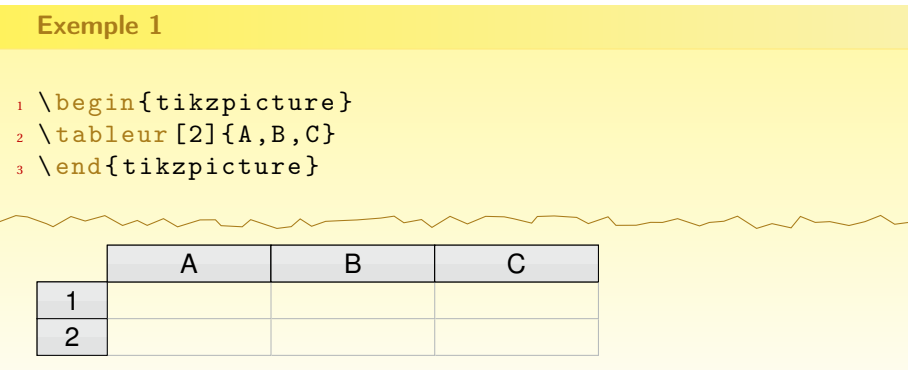

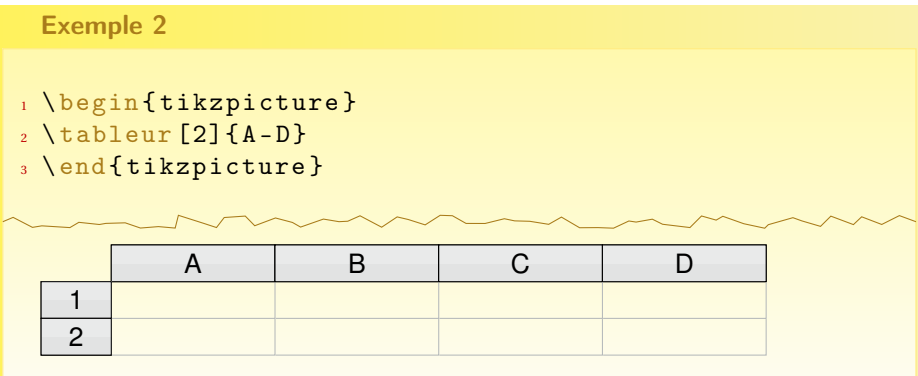

Pour cette macro, les valeurs par défaut sont :

- la hauteur de chaque ligne : 1.57em ;
- la largeur de chaque colonne : 7em;
- la largeur de la 1re colonne (contenant le numéros des lignes) : 3em;
- le nombre de lignes : si l'option entre crochets n'est pas informée, il y aura 1 ligne.

Pour changer ces valeurs par défaut, on utilisera les commandes :

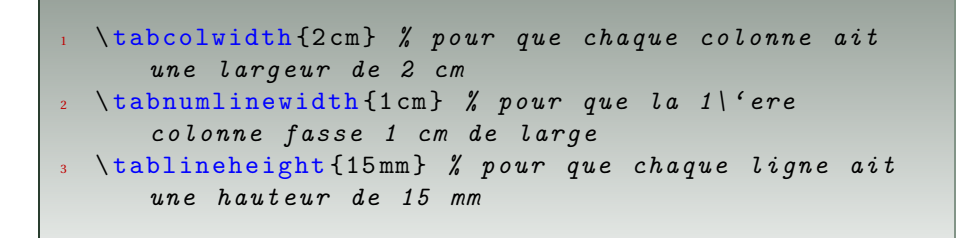

<span id="page-2-0"></span>**Attention :** il faut impérativement mettre l'unité (cm, mm, em, ex ou pt).

### 2.2 \tableur\*

La version étoilée de \tableur permet de construire un tableur dont les colonnes n'ont pas les mêmes dimensions.

```
1 \begin{tikzpicture}
2 \ \text{tableur} * [2] { A / 2 cm } , B / 4 cm , C / 1 cm , D / 3 cm }3 \end{ tikzpicture }
```
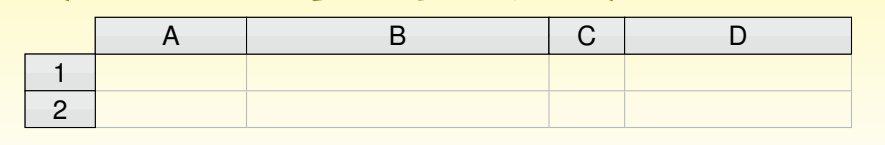

### <span id="page-3-0"></span>2.3 Les noms de colonnes

Les colonnes peuvent porter n'importe quelle lettre majuscule de l'alphabet latin : ABCDEFGHIJKLMNOPKRSTUVWXYZ.

On ne peut pas nommer les colonnes par « AA » par exemple.

<span id="page-3-1"></span>Quant aux lignes, elles commencent toujours par « 1 ».

### 2.4 Les couleurs par défaut

Deux couleurs sont utilisées pour les cases « en-t-êtes » :

```
1 \ definecolor { grayTopCell }{ cmyk }{0.08 ,0.05 ,0.06 ,0}
2 \ definecolor { grayBottomCell }{ cmyk
    }{0.1 ,0.07 ,0.08 ,0}
```
Pour les changer, vous pouvez les redéfinir après avoir appelé pas-tableur.

Le gris de séparation des cellules est, quant à lui, défini par :

 $\{definecolor{red}{graySepCell}\}$ {0.29,0.21,0.21,0}

### <span id="page-3-2"></span>2.5 La police de caractère des en-tête

```
\mathbb{1} \ new command {\ helvbx } {\ usefont { T 1 } { phv } { m } { n } }
```
Ainsi, si vous souhaitez insérer le nom d'une cellule dans votre document, vous pouvez utiliser la syntaxe suivante :

```
1 Dans la cellule {\helvbx A3}, nous
2 avons ins\'er\'e la formule...
```
Dans la cellule A3, nous avons inséré la formule...

### <span id="page-3-3"></span>2.6 Nomination des cellules

Toujours dans un logique de simplifier la rédaction des documents, j'ai souhaité nommer chaque cellule de façon intuitive.

Ainsi, la cellule A1 est nommée : cellA-1.

Cette précision est utile lorsque l'on souhaite ajouter des flèches vers certaines cellules comme dans l'exemple suivant :

```
1 \begin {tikzpicture}
2 \ tableur [3]{ A - D }
3 \ draw [ < - , >= latex '] ( cellB -2. center ) to [ bend right
    =30] ($(cellB-2)+(2,-1.7)4 node [right] {C'est la cellule {\helvbx B2}};
5 \end{ tikzpicture }
          A | B | C | D
   1
   2
   3
```
### <span id="page-4-0"></span>**3** \celtxt et \celtxt\* : insérer du texte dans une cellule

C'est la cellule B2

```
1 % Ins \'erer une formule ou un texte
2 \ celtxt [ < options >}{ < colonne >}{ < ligne >}{ < texte >}
3 % Ins \ ' erer un texte en mode math \ ' ematiques ou
      non
  4 \ celtxt *[ < options >}{ < colonne >}{ < ligne >}{ < texte >}
```
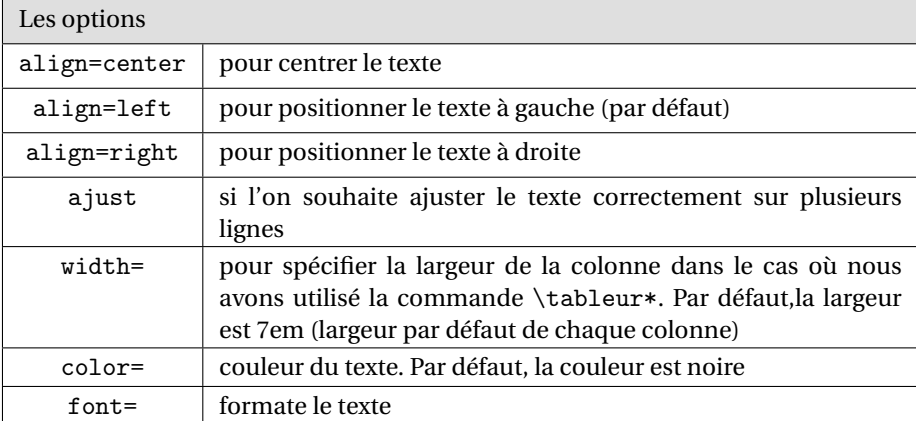

Le texte peut être formaté de deux façons différentes selon qu'il désigne une formule ou un texte normal, comme le montre l'exemple suivant :

### Exemple 1

```
1 \begin {tikzpicture}
2 \ \text{tableur} [2] {M-0}
```

```
3 \ celtxt [ align = right , font =\ scriptsize ]{ N }{2}{ Du
```
- texte ici} <sup>4</sup> \ celtxt { M }{1}{= B 1^2}
- <sup>5</sup> \end{ tikzpicture }
- 

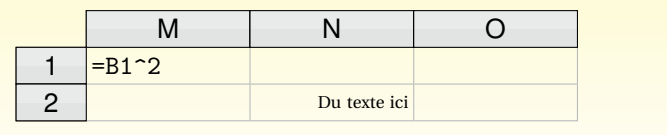

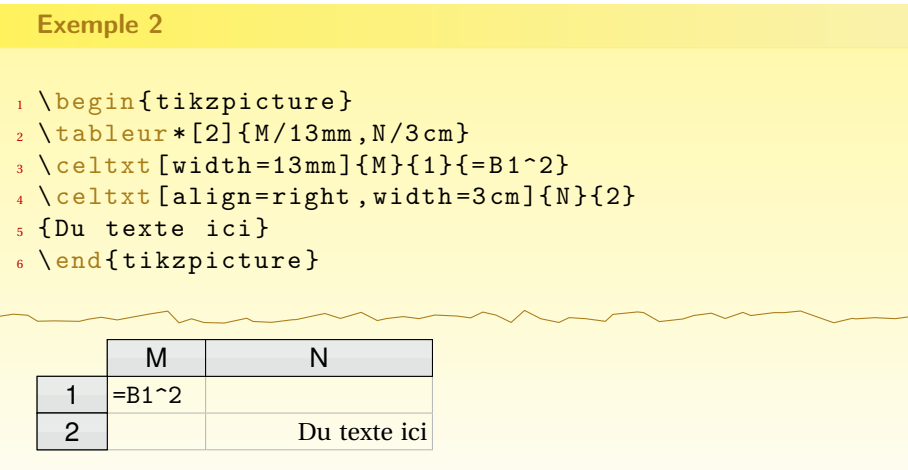

**Nouveauté du 18/06/2016 :** on peut désormais écrire un texte sur plusieurs lignes dans une cellule.

Le texte tient sur plusieurs lignes automatiquement s'il déborde de la cellule. En revanche, si vous souhaitez aller à la ligne manuellement (avec les \\), il faudra ajouter à la commande l'option *ajust* :

```
\celtxt[ajust]{Un texte ici\\et ici}
```
### <span id="page-5-0"></span>3.1 Mode mathématique dans une cellule

Génération des premiers termes de la suite définie par  $\begin{cases} u_0 = 5 \ u_1 = u_2 \end{cases}$  $u_{n+1} = au_n + 0, 1$  où *a* est une valeur mise dans la cellule C1.

#### Écrire en mode mathématique

```
1 \begin {tikzpicture }
2 \ \backslash \texttt{tableur} * [3] {A/2cm, B/3cm, C/2cm}3 \ celtxt *[ align = center ]{ A }{1}{$ n $}
4 \ celtxt *[ align = center ]{ B }{1}{$ u _n $}
5 \ \text{Celtxt} [align=center]{C}{1}{0.85}
6 \ \text{[allign=center]}{A}{2}{0}7 \ \text{6}s \ \text{celtxt} \{A\} \{3\} \{=\text{A} 2+1\}9 \ celtxt { B }{3}{=$ C $1* B 2+0.1}
10 \end{tikzpicture}
```
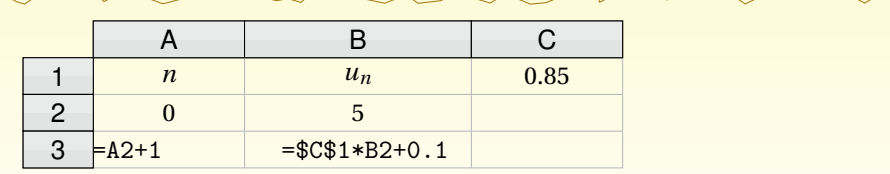

### <span id="page-6-0"></span>**4** Sélection de cellules

### <span id="page-6-1"></span>4.1 \selecCell : sélection d'une cellule

1 \selecCell{<colonne>}{<ligne>}

Permet de simuler le cas où une cellule est sélectionnée, comme le montre l'exemple suivant :

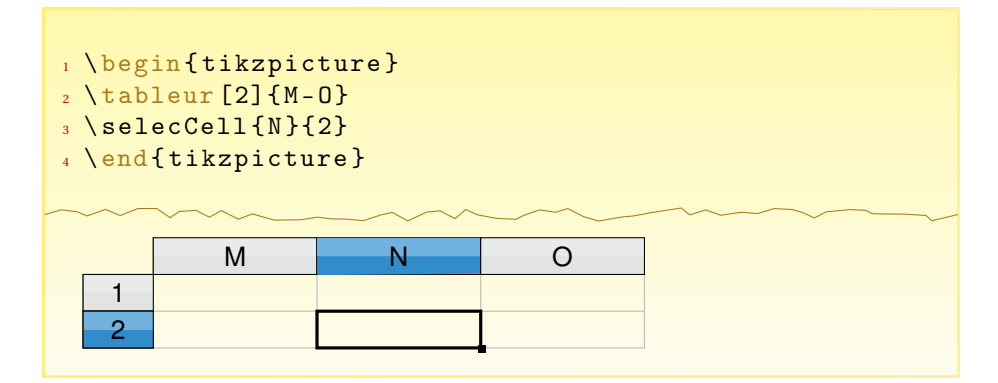

### <span id="page-7-0"></span>4.2 \multiSelec : sélection de plusieurs colonnes

Voyons un exemple pour comprendre la syntaxe :

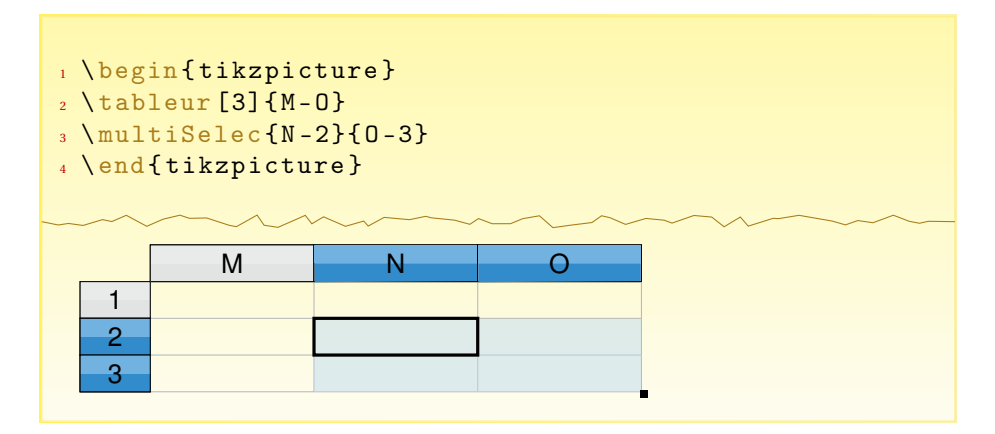

### <span id="page-7-1"></span>4.3 Les couleurs par défaut

 % Pour les en - tetes \ definecolor { blueSelecCellTop }{ cmyk }{0.52 ,0.17 ,0 ,0} \ definecolor { blueSelecCellBottom }{ cmyk }{0.75 ,0.34 ,0 ,0} % Pour les cellules s \ ' electionn \ ' ees \ definecolor { blueSelec }{ cmyk }{0.23 ,0.06 ,0 ,0}

<span id="page-7-2"></span>À noter qu'une opacité de 50 % est appliquée pour les cellules sélectionnées (afin de voir les traits de séparation des cellules).

# **5** Résumé des commandes à travers des exemples

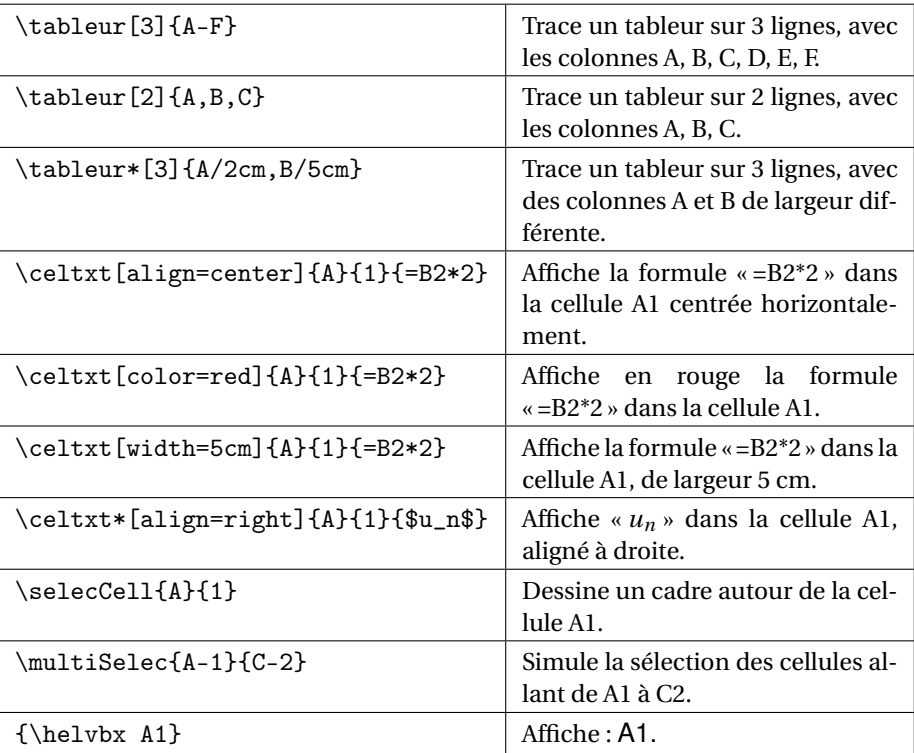

# <span id="page-9-0"></span>**6** Implantation

```
%%%%%%%%%%%%%%%%%%%%%%%%%%%%%%%%%%%%%%%%%%%%%%%%%%%%%%%%%%%
  \%% pas−tableur . sty v2.05 encodage : UTF8 %
4\, % \%%%%%%%%%%%%%%%%%%%%%%%%%%%%%%%%%%%%%%%%%%%%%%%%%%%%%%%%%%%%
  \%% Cree par Stephane PASQUET %
  \%9 %%%%%%%%%%%%%%%%%%%%%%%%%%%%%%%%%%%%%%%%%%%%%%%%%%%%%%%%%%%
 \%\left \{ \text{d} \in \{2.04\} \right.\def\filedate {2023/04/16}
  \NeedsTeXFormat { LaTeX2e }[1999/12/01]
14 \ ProvidesClass { pas−tableur } [%
    \filedate\space v\fileversion\space
    LaTeX package by Stephane PASQUET]
  \RequirePackage { t i k z }
  \usetikzlibrary { calc }
19 \RequirePackage { x s t r in g }
  \RequirePackage { xkeyval }
 \sigma% Definition des couleurs
  O_{\Lambda}^{\gamma}24 \ definecolor { grayTopCell } { cmyk} { 0 . 0 8 , 0 . 0 5 , 0 . 0 6 , 0 }
  \ definecolor { grayBottomCell } { cmyk} { 0 . 1 , 0 . 0 7 , 0 . 0 8 , 0 }
  \ definecolor { graySepCell } { cmyk} { 0 . 2 9 , 0 . 2 1 , 0 . 2 1 , 0 }
  \ definecolor { blueSelecCellTop } { cmyk} { 0 . 5 2 , 0 . 1 7 , 0 , 0 }
  \definecolor {blueSelecCellBottom } { cmyk} {0.75, 0.34, 0,0}
29 \ definecolor { blueSelec } { cmyk} { 0 . 2 3 , 0 . 0 6 , 0 , 0 }
 \%% Definition des dimensions par defaut
 \%\def \col@width {7em}
34 \text{ def}\n \def\numline@width{3em} % largeur de la colonne indiquant le numeros des
       lignes
  \def \ line@height {1 .5 7em}
 %
    %==> Changer les valeurs par defaut
    \newcommand*{\tabcolwidth}[1]{\def\col@width{#1}}\}
39 \newcommand \{ \ \tabnu \ inewidth [1] \{ \ \tabla \ humline@width \{ \# 1 \} \}\newcommand*{\tablineheight}[1]{\def\line@height{#1}}\}
 \%% Definition des polices de caracteres
 \%_{44} \newline \times \newline {\| helvbx } {\ usefont {T1} { phv } {m} { n } }
 %%%%%%%%%%%%%%%%%%%%%%%%%%%
 % Construction du tableur %
 %%%%%%%%%%%%%%%%%%%%%%%%%%%
 \%49\% = > Macro intermediaire : trace de la premiere cellule
 \frac{1}{2}
```

```
\newcommand{ \ pastab@draw@cell } [ 5 ]
 % #1 : \first@width, #2 : \first@name, #3 : 0=colonne1 / 1=autres
      colonnes /
 % 2 = ligne 1, #4 : coord., #5 : contenu
54 \{\%
      \ifnum#3=0%
         \tilde{\text{tikzstyle}} { cellstyle } = [celhead , minimum width ={#1} , minimum height
             =\ line@height ]%
         \def \pastableur@coord { ( 0 , 0 ) }%
      \ else%
59 \quad \text{ifnum#3=1\%}\tikzstyle { cellstyle } = [celhead, right, minimum width = {#1},
               minimum height =\ line@height ]%
         \ else
           \ifnum#3=2%
             \tilde{\text{tikzstyle}} { cellstyle } = [below left, celhead, minimum width
                  =\{#1\}, minimum height =\line@height ]
64 \log\tilde{\text{tikzstyle}} = \left[ \text{below}, \text{cellstryle} \right],
                  minimum height=\line@height]
           \sqrt{fi\%}\ f i%
         \def \pastableur@coord { ( # 4 ) }%
69 \text{ A } \text{fi}%
      \n\node[cellstyle] (#2) at \past\delta\{\hev\bx\#5\};\%\ f i l l [ grayBottomCell ]
             (*2.south west) -(*2.south east) --
74 ($0.5*(#2.south east)+0.5*(#2.north east)$) -−
             ($0.5*(#2.south west)+0.5*(#2.north west)$ ) \ --
             cycle ;%
      \ f i l l [ grayTopCell ]
             (#2.north west) --
79 (#2.north east) –−
             ($0.5*(#2.south east) + 0.5*(#2.north east) $ ) --($0.5*(#2.south west)+0.5*(#2.north west)$ ) \ --
             cycle ;%
      \setminus \node[minimum width ={#1}, minimum height =\line@height, cellstyle ] at \
           pastableur@coord {\helvbx#5};%
84 }
 \%\% == Macro intermediaire : trace de la grille
 \%\newcommand{\pastableur@grid}[4] % #1 : width, #2 : name, #3 : numline,
      #4 : coord .
89 {%
      \node[ celempty , below ,minimum height =\line@height ,minimum width=#1] (
           c e l \#2-\#3) at (\#4) {};%
      \draw[graySepCell] ($(cell#2-#3.south west) +(0.25 pt, 0) $) -- (cell
           #2 - #3.south east) -- ($(cell #2 - #3.north east) + (0, -0.25pt) $;%
    }
 \%94 % = > Style des cellules
 \%
```

```
\tilde{\text{tikzstyle}} { celempty} = [outer sep=0pt]
   \tikzstyle{celhead} = [draw=black, rectangle, outer sep=0pt]
  \sigma\frac{99}{2} => Macro de redirection : etoilee ou pas etoilee ?
  \%\newcommand{\tableur}{\@ifstar{\tableur@star}{\tableur@nostar}}
  \%%==> Macro etoilee : \tableur*{A/<l1>,B/<l2>,...}. Tableur avec colonnes
         de largeurs differentes
_{104} \%\newcommand{ \ tableur@star } [ 2 ] [ 1 ]
     {%
       \ xdef \ list@of@col {#2}%
       % Placement de la premiere cellule en-tête
109 \StrChar {#2} {1} [ \ first@name ]%
          \StrBetween { # 2 } { / } { , } [ \ first@width ]%
          \pastab@draw@cell{\first@width}{\first@name}{0}{}{\first@name}
       % Placement des autres en-têtes de colonnes
          \foreach \name/\w [remember=\name as \lastname, count=\colnumber]
               in {#2}
114 \frac{10}{6}\ i f x \name\first@name%
            \ else%
              \partial\Omega \pastab@draw@cell { \w} { \name } { 1 } { \ lastname . east } { \name}
            \ f i%
119 \frac{19}{6}% Placement des en-têtes de lignes
          \pastab@draw@cell{\numline@width}{numline 1}{2}{\first@name.south
               west } { 1 }
          \lim_{\#1>1\%}\foreach \num@line [remember=\num@line as \lastnum (initially 1)
                 \{ 2, \ldots, \# 1 \}124 \{ \frac{0}{2} \}\pastab@draw@cell { \ numline@width } { numline\num@line } { 3 } { numline
                    \lastnum . south east } { \ num@line}%
            }%
          \sqrt{fi\%}% Trace de la grille
129 \lceil \cdot \cdot \cdot \rceil \cdot \lceil \cdot \cdot \rceil{%
            \pastableur@grid {\w} {\name} {1} {\name.south}%
          \frac{1}{2}%
          \lim_{n \to \infty} 1 > 1\%134 \ foreach\numline [remember=\numline as \ lastnumline (initially
                 1) ] in \{2, \ldots, #1\}{%
              \ foreach \name/\w in {#2}
              {%
                 \ pastableur@grid { \w} { \name} { \ numline } { c e l l \name−\lastnumline
                      . south }%
139 \frac{1}{3}\%}%
       \ f i%
     } % −−> Fin de \ tableur *
```

```
\%_{144} %==> Macro non etoilee : \tableur {A, B, C, ... } ou \tableur {A-C}
  \sigma\ xdef \col@names {ABCDEFGHIJKLMNOPQRSTUVWXYZ} %−−−−−−−−−−> L i s t e des noms
       de colonnes <-
  \frac{1}{2}\newcommand{ \ tableur@nostar } [ 2 ] [ 1 ] % [ # 1 ] −> nombre de l ignes ( par
       defaut, "1"), #2 -> A, B, ..., Z149 \{ \%\ IfSubStr { # 2 } { − }
       {%
          \ StrBefore {#2} { - } [ \ str@start ] % 1ere lettre, par ex. "G"
          \StrBehind { # 2 } { − } [ \ str@end ] % 2eme l e t t r e , par ex . "L"
154 \StrBetween {\col@names} {\str@start} {\str@end} [\str@col ] %
              retourne par exemple "HIJK"
          \edef\str@col{\str@start\str@col\str@end} % retourne alors "GHIJKL
               "
          \StrLen { \ str@col } [ \ nb@columns] % nombre de colonnes
         % --> On place la premiere cellule en-tête
          \pastab@draw@cell{\col@width}{\str@start}{0}{}{\str@start}%
159 % -> On place les autres en-t\tilde{A}<sup>a</sup>tes
          \{ for each \ i \ [remember=\ i \ as \ llasti \ (initially \ 1)] \ in \ {2, ..., \ l} \}nb@columns}
         {%
            \StrChar{ \ str@col } { \ i } [ \name]%
            \StrChar{ \ str@col } { \ l a s t i } [ \ lastname ]%
164 \pastab@draw@cell {\ col@width } { \name} { 1 } { \ lastname . east } { \name}%
         }%
       }%
       {%
          \StrChar { # 2 } { 1 } [ \ s t r @ s t a r t ]%
169 \pastab@draw@cell{\col@width}{\str@start}{0}{}{\str@start}%
          \ foreach \name [remember=\name as \lastname ] in {#2}
          {%
            \iint x \name \strut \cdot \text{else}\ else%
174 \pastab@draw@cell { \ col@width } { \ \ name} { 1 } { \ lastname . east } { \ name}
                   \%\ f i%
         }%
       }%
       % Placement des en-têtes de lignes
179 \left\{\S{tChar}_{\{1\}}\right\} \\tirst@name ]%
          \pastab@draw@cell{\numline@width}{numline 1}{2}{\first@name.south
              west\{1\}\ifnum#1>1%
            \foreach \num@line [remember=\num@line as \lastnum (initially 1)
                 ] in \{2, \ldots, #1\}{%
184 \pastab@draw@cell { \ numline@width } { numline\num@line } { 3 } { numline
                   \lastnum . south east } { \ num@line}%
            }%
          \sqrt{fi\%}% Trace de la grille
```

```
\ IfSubStr { # 2 } { − }
189 \sqrt[3]{\hspace3pt}}\{ \text{for each } i \in \{1, \ldots, \} \}{%
               \left\{\right\}\{\iint\mathcal{A}\partial {\partial {\cal \zeta}} {\lambda} { \col@width } { \name } { 1 } { \name. south }%
194 }%
             \ifnum#1>1%
               \foreach\numline [remember=\numline as \lastnumline (initially
                     1) ] in \{2, \ldots, #1\}{10}\{ \text{for each } i \in \{ 1, ..., \} \}199 \{ \%\left\{\right\}\{\i} {\mathcal{M} \\pastableur@grid {\col@width } { \name} { \numline } { c ell \name-\
                         lastnumline . south }%
                 }%
               }%
204 \qquad \qquad \backslash f i \%}
          {%
            \ foreach \name in {#2}
             {%
209 \ pastableur@grid {\col@width } {\name} { 1 } {\name.south }%
             1%\ifnum#1>1%
               \foreach\numline [remember=\numline as \lastnumline (initially
                     1) ] in \{2, \ldots, #1\}{%
214 \{foreach \name in \{#2\}\left\{\% \right\}\pastableur@grid {\col@width } { \name} { \numline } { c e l l \name-\
                        lastnumline . south }%
                 }%
               }%
219 \qquad \qquad \backslash \text{fi} \%}%
     } % −−> Fin de \ tableur
   \%% Inserer quelque chose dans une cellule : \celtxt [modif. du 2016/01/21
         due a "Un bon petit"]
224 %\define@cmdkey [PAS] { c eltxt } { width } { }
   \define@cmdkey [PAS] { c e l t x t } { color } {}
   \define@cmdkey [PAS] { c e l t x t } { align } { } % NEW 2023−04_16
   \define@cmdkey [PAS] { c e l t x t } { font } { } % NEW 2016−06−18
229 \define@boolkey [PAS] { celtxt} { ajust } [ true ] {} % NEW 2016-06-20
   \define@boolkey [PAS] {celtxt} {1}[true]{}
   \define@boolkey [PAS] { c eltxt } { r } [ f a l s e ] { }
   \define@boolkey [PAS] {celtxt} {c}[false]{}
   \preceq [PAS] { celtxt } { width = \col@width , color=black , font =\
        normalsize, ajust=false, align=left } {}
234 \frac{0}{2}
```

```
\newcommand*
\ celtxt@catcoderegime@begin { }
```

```
\newcommand*
\ celtxt@catcoderegime@end { }
  \frac{1}{2}\newcommand*
\ c e l t x t
239 {%
        \setminus @ ifstar {%
        \ l e t \celtxt@catcoderegime@end\@empty
        \ l e t \ celtxt@catcoderegime@begin \@empty
        \ c e l t x t @ i
244 }
        {%
        \def \ celtxt@catcoderegime@begin {%
          \begingroup
          \@makeother\^%
249 \@makeother\$%
        }%
        \ l e t \celtxt@catcoderegime@end\endgroup
        \ c e l t x t @ i
        }%
254 }
  \sigma\newcommand*{\celtxt@i}[1][]{\celtxt@ii{#1}}\rewcommand*{\celtxt@i}[1][]{\celtxt@ii{#1}}
  \%\newcommand*\c: (3)259 \{\%
         \ setkeys [PAS ] { c e l t x t } { # 1 }%
         \ ifPAS@celtxt@ajust \ else \ celtxt@catcoderegime@begin \ f i
         \ c e l t x t @ i i i { # 1 } { # 2 } { # 3 }%
     }
264 \%\newcommand*\c:ceil" {a}{%
         \ ifPAS@celtxt@ajust
269 \ IfStrEq {\cmdPAS@celtxt@align } { right } { \def \ postab@align { r } } { }
          \ IfStrEq {\cmdPAS@celtxt@align } { l e f t } {\ def\postab@align { l } } {}
          \{ \tIm\Theta \} \ {\rm cmdPAS@celtxt@align} \{ \tanh\Theta \\node[text width=\dimexpr\cmdPAS@celtxt@width-4pt, align=\
               cmdPAS@celtxt@align, color=\cmdPAS@celtxt@color, font=\
               cmdPAS@celtxt@font, execute at begin node=\setlength{\
               baselineskip } { 2 pt } ] at ( cell #2-#3) { \ begin { tabular } {@{} \
               postab@align @{}}#4\end{tabular}};%
         \ else
274 \celtxt@catcoderegime@end
          \ IfBeginWith {#4} {=} {\ let \pastab@style \ t ext t t } {\ let \pastab@style \
               @empty}
          \node[ t e x t width=\dimexpr\cmdPAS@celtxt@width−4pt , align =\
               cmdPAS@celtxt@align, color=\cmdPAS@celtxt@color, font=\
               cmdPAS@celtxt@font, execute at begin node=\setlength{\
               baselineskip } {2pt} ] at (cell#2-#3) {\pastab@style {#4}};%
        \sqrt{fi}}
279 ~\%% Cellule selectionnee : \ selec Cell
  \%
```

```
\newcommand*{\simeq}{\neq}{%
\% == > En-t\tilde{A}^{\text{at}}e ligne
       \%\pastableur@colorcell { numline #2} {0}
       \node[ celhead ,minimum width=\numline@width ,minimum height =\
            line@height] at (numline#2) {\helvbx#2};%
       \%289 %==> En-tête colonne
       \%\pastableur@colorcell{#1}{1}
       \node at (\#1) \\hbox{helvbx#1};\%\%294 % = > Cellule cell#1-#1
       \%\draw[very thick] ( cell #1 – #2.south west) rectangle ( cell #1 – #2.north
            east);%
       \ f i l l [ black ] ( $ ( c e l l #1 −#2.south east ) +(−1pt , 1 pt ) $) rectangle +(3 pt
            , −3 pt ) ;%
     } % fin de \ selecCell
299 %
  % Selection de plusieurs cellules : \multiSelec{A-1}{B-2} _/!\_ Nouvelle
         syntaxe 2014
  \%\newcommand*
\ multiSelec [ 2 ]
     {%
304 \ f i l l [ blueSelec , opacity = 0.5] ($(cell #1.north west) + (0.25 pt, -0.25 pt)$) rectangle ($(cell#2.south east)+(-0.25pt,0.25pt)$);%
       \dagger \draw[very thick] (cell#1.south west) rectangle (cell#1.north east);
           \%\fill [black] ($(cell#2.south east) +(-0.5pt, 0.5pt)$) rectangle +(3pt
            , −3 pt ) ;%
       \%%==> On colorie les en-têtes "colonnes"
309 \frac{9}{0}\StrChar{#1}{1}[\str@start] % par exemple, "G"
       \left\{ \frac{2}{1} \right\} \ StrChar {#2} { 1 } [ \ str@end ] % par exemple, "L"
       \StrBetween {\col@names} {\str@start} {\str@end} [\str@col] % retourne
            par exemple "HIJK"
       \edef\str@col{\str@start\str@col\str@end} % retourne alors "GHIJKL"
314 \StrLen {\str@col} [\nb@columns] % nombre d'en−tªtes "colonnes" \ 'a
            c o l o r i e r
       \{ \ for each \ i \ in \ {1, \ldots, \ h\{%
          \StrChar{ \ str@col } { \ i } [ \name]%
          \ pastableur@colorcell { \name} { 1 }
319 \setminus \text{node at } (\text{name}) \{ \ \text{below} \};%
       }%
       \%%==> On colorie les en-têtes "lignes"
       \%324 \ StrGobbleLeft { # 1 } { 2 } [ \ first@num ]%
       \StrGobbleLeft {#2} {2} [\second@num]%
```

```
\label{thm:conv} $$\ for each \ i in {\first@num , \dots , \ second@num}
```

```
{%
          \ pastableur@colorcell { numline\ i } { 0 }
329 \n\node[cellhead , minimum width=\nu] \nimplies \nleft = \n\begin{bmatrix} 1 & 2 & 3 & 4 \\
-1 & 2 & 3 & 4\n\end{bmatrix}line@height] at (numline\i) {\helvbx\i};%
       }%
     }% fin de \multiSelec
  \%\%334 %
   \newlength\ pastableur@decal
   \newcommand{\pastableur@colorcell}[2] % #1 : name, #2 : 0=en-tetes "
        lignes" / 1=en−tetes "colonnes"
     {%
        \lim_{\#2=0\%}339 \ setlength \ pastableur@decal {0 pt }%
        \ else%
          \ setlength \ pastableur@decal {0 .2 5 pt }%
       \ f i%
       \fill [blueSelecCellBottom]
344 ( $(\#1.south west) +(\nαstableur@decal, -\nαstableur@decal) $−−
                 ( $ ( # 1 . south east ) +( −\ pastableur@decal , \ pastableur@decal ) $)
                      −−
                 ($0.5*(#1.south east)+0.5*(#1.north east)+(-\delta)pastableur@decal, 0) $) --
                 ($0.5*(#1.south west)+0.5*(#1.north west)+(\n1. pastableure@decal), 0 ) $) -cycle ;%
349 \qquad \text{fill} [ blueSelecCellTop ]
                 ( $ ( # 1 . north west ) +(\ pastableur@decal , −\ pastableur@decal ) $)
                      −−
                 ( $ ( # 1 . north east ) +( −\ pastableur@decal , −\ pastableur@decal ) $)
                      −−
                 ($0.5*(#1.south east)+0.5*(#1.north east)+(-\delta)pastableur@decal, 0) $) --
                 ($0.5*(#1.south west)+0.5*(#1.north west)+(\n1. pastableure@decal), 0 ) $) −−
354 cycle ;%
     }%
   \endinput
```